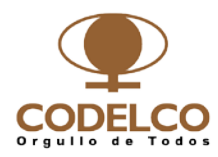

# **INSTRUCTIVO DE INSCRIPCIÓN Y ACTUALIZACION DEL REGISTRO DE PROVEEDORES DE MATERIALES Y SERVICIOS DE CODELCO**

### **Objetivo**

Establecer la forma en la cual los proveedores podrán postular al Registro de Proveedores de Materiales y/o Servicios de Codelco (en adelante "Registro de proveedores").

### **Alcance**

Proveedores nacionales o extranjeros que deseen ser considerados para recibir invitaciones en procesos de cotización de materiales y/o licitaciones de contratos de servicios, para una o varias Divisiones de Codelco.

### **Generalidades**

Los proveedores interesados, sean nacionales o extranjeros, podrán solicitar su incorporación al Registro a través de la página Web de Codelco, [www.codelco.com,](http://www.codelco.com/) pestaña "Proveedores", opción "Regístrese".

Será obligación del proveedor, antes de realizar la solicitud de inscripción, estar en conocimiento de las condiciones y normativas establecidas para la incorporación y mantención del proveedor en el Registro, las que se encuentran disponibles en la página Web de Codelco.

El proveedor podrá efectuar consultas o solicitar aclaraciones sobre el proceso de inscripción, a través del Formulario de Contacto disponible en la página Web de Codelco o comunicándose directamente a la mesa de ayuda indicada en dicho sitio.

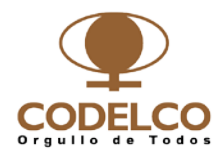

### **Proceso de Inscripción**

Los proveedores de Materiales y Servicios deberán iniciar el proceso completando la **Solicitud de Inscripción** en línea que estará disponible en la página Web de Codelco (ver Anexo 1).

Codelco revisará los antecedentes y validará las **condiciones básicas de acceso** (ver Anexo 2).

Si en la etapa de validación el proveedor es rechazado, se le enviará un email donde se indicará la causa por la cual su solicitud de ingreso es rechazada. El proveedor podrá postular nuevamente una vez subsanados los aspectos que no cumplen con los estándares exigidos por Codelco.

En el caso de ser aprobado, se le enviará un email con una dirección **URL y un código de invitación** mediante el cual podrá acceder a completar el **Cuestionario de Inscripción** (ver Anexo 3). En este formulario deberá indicar información relativa a personal de contacto para Codelco, información del representante legal, certificaciones, y las categorías de productos y/o servicios en las cuales desea inscribirse, además de la aceptación de las normativas y términos de uso de los sistemas que Codelco pone a disposición de sus proveedores.

Codelco revisará y validará la información y calificará al proveedor como proveedor de materiales y/o como proveedor de servicios.

Si el proveedor califica como **proveedor de materiales**, será ingresado a los registros de Codelco y se le enviará un email con el user y clave del **Portal de Compras** de Codelco. Este sistema le permitirá recibir cotizaciones y licitaciones, así como también realizar ofertas (más detalle, ver **"Manual Portal de Compras",**  disponible en el sitio web).

Si el proveedor califica como **proveedor de servicios**, se le solicitará acreditar adicionalmente aspectos legales, financieros y técnicos, los cuales serán validados periódicamente por la empresa Aquiles a través del Registro Integral de Contratistas, Regic (ver Anexo 4). Una vez validada la información anterior será ingresado a los registros de Codelco y se le enviará un email con el user y clave del **Portal de Compras** de Codelco. Este sistema le permitirá recibir cotizaciones y licitaciones, así como también realizar ofertas (más detalle, ver **"Manual Portal de Compras",** disponible en el sitio web).

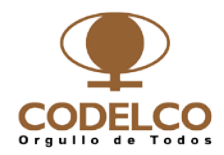

### **Proveedores extranjeros con representación en Chile**

La inscripción de los proveedores extranjeros y sus representantes debe ser gestionada en forma independiente, es decir, ambos deben contar con su inscripción en el Registro de Codelco.

Si el proveedor extranjero requiere que el representante cotice en nombre de él, debe indicarlo explícitamente en el proceso de inscripción, ya que, en caso de asignarse una orden de compra, ésta se realizará al proveedor que cotice en el Portal de Compras de Codelco.

#### **Proceso de Actualización**

Los proveedores de Materiales y Servicios que requieran actualizar su información asociada al Registro, deberán actualizar **Cuestionario de Inscripción** en línea (ver Anexo 3) que estará disponible en la página Web de Codelco.

Para ingresar a dicho cuestionario, deberá ingresar el código de invitación entregado en la etapa de Inscripción.

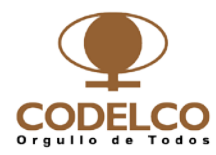

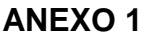

### **Solicitud de Inscripción**

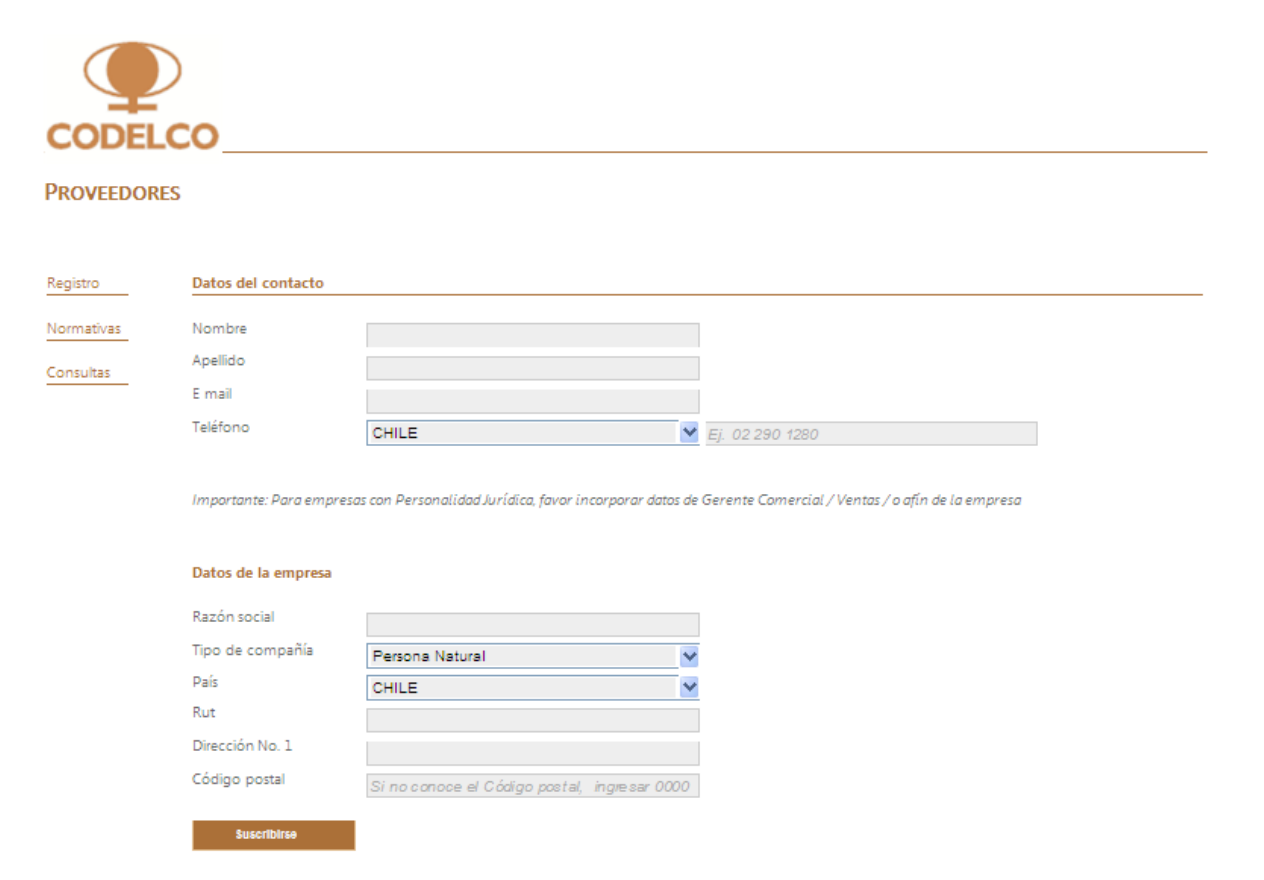

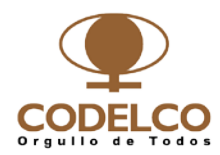

**ANEXO 2**

**Condiciones Básicas de Acceso**

**Información Comercial**

**Protestos**

**Riesgo Comercial**

**Información Laboral**

**Infracciones Multas**

**Situación Financiera:**

**Situación de Quiebras SII**

**Alertas Tributarias SII**

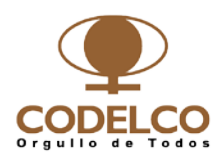

**ANEXO 3**

## **Cuestionario de Inscripción**

#### **Formulario Inicial**

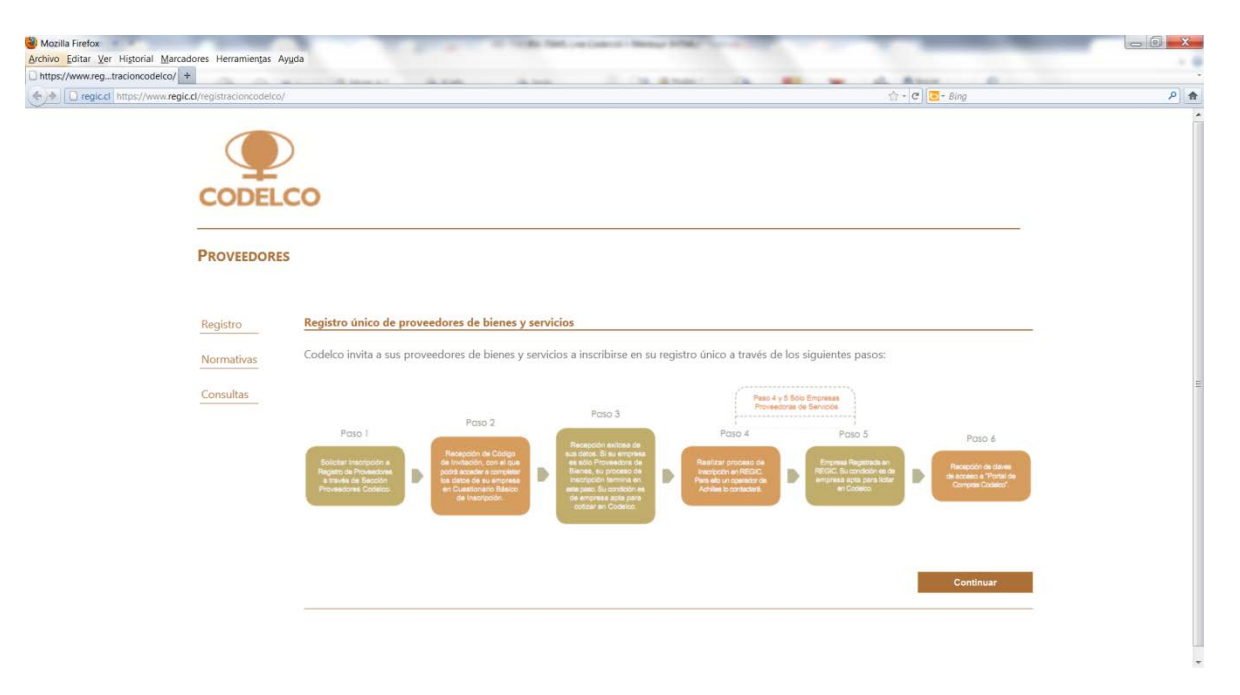

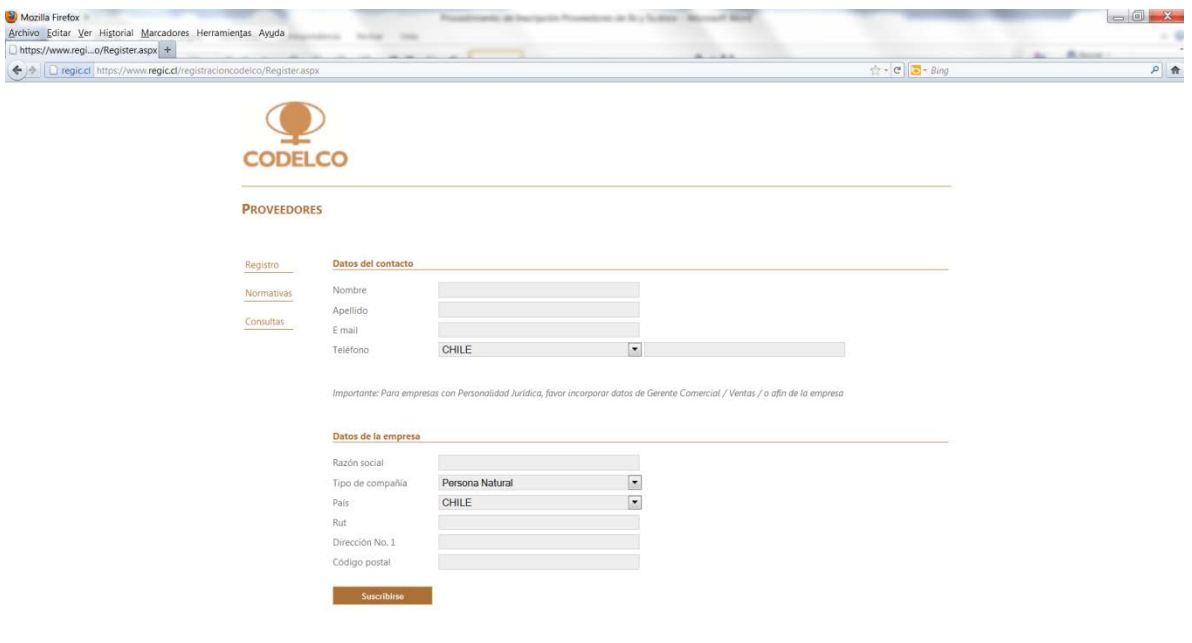

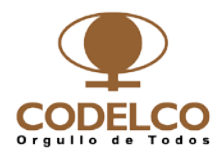

#### **Formulario de Inscripción**

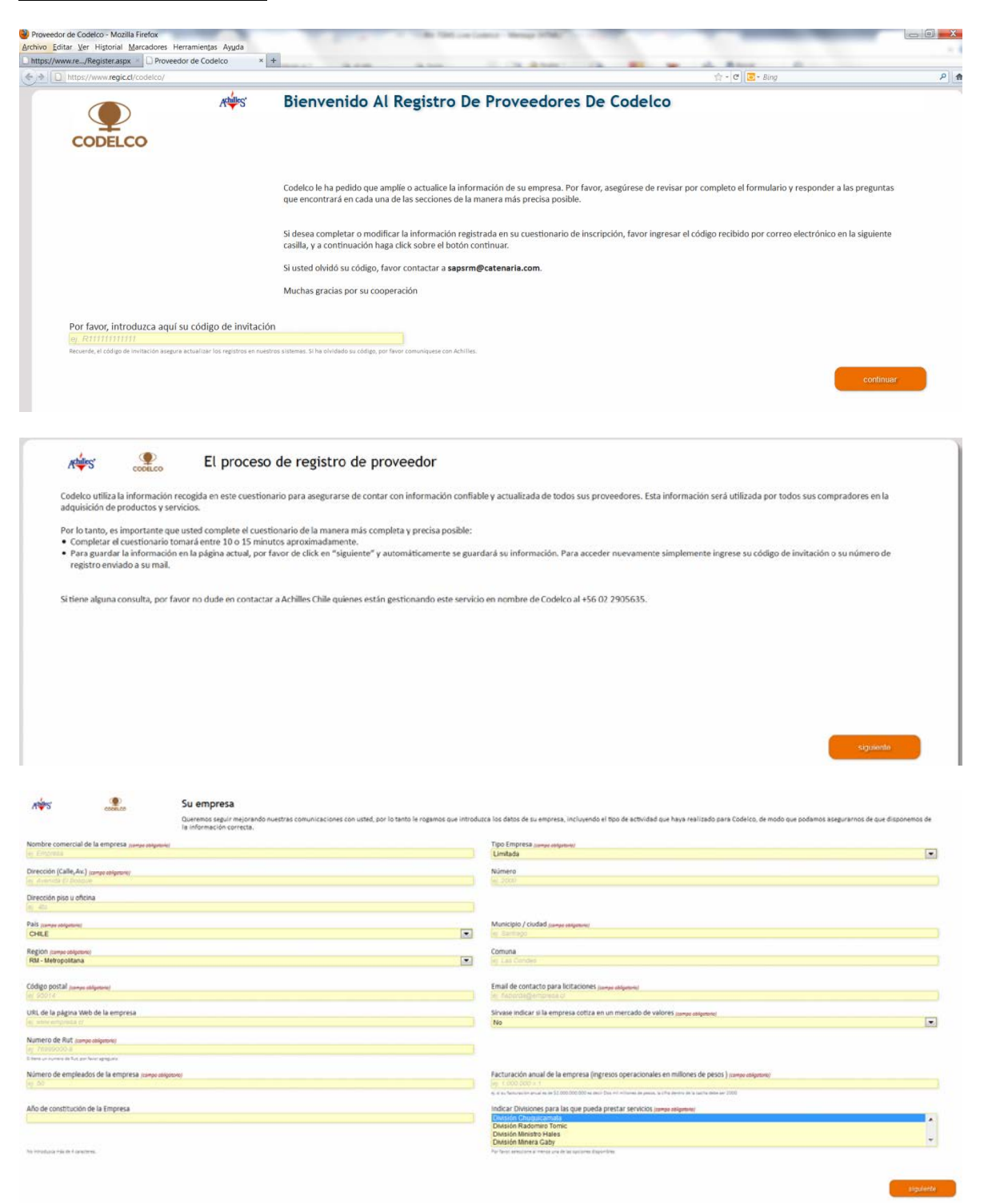

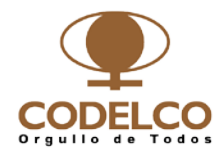

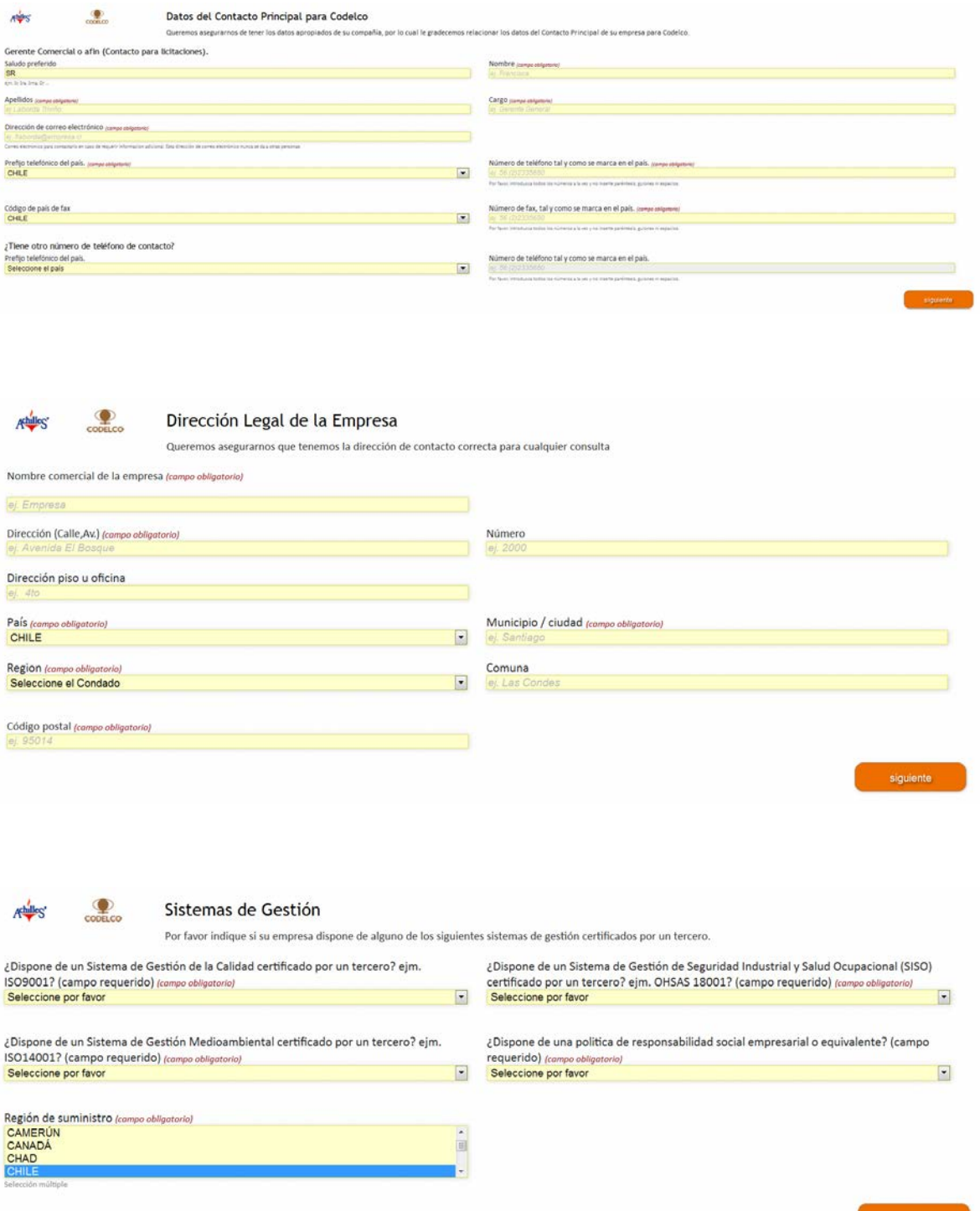

siguiente

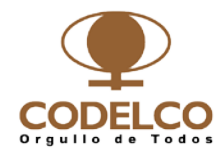

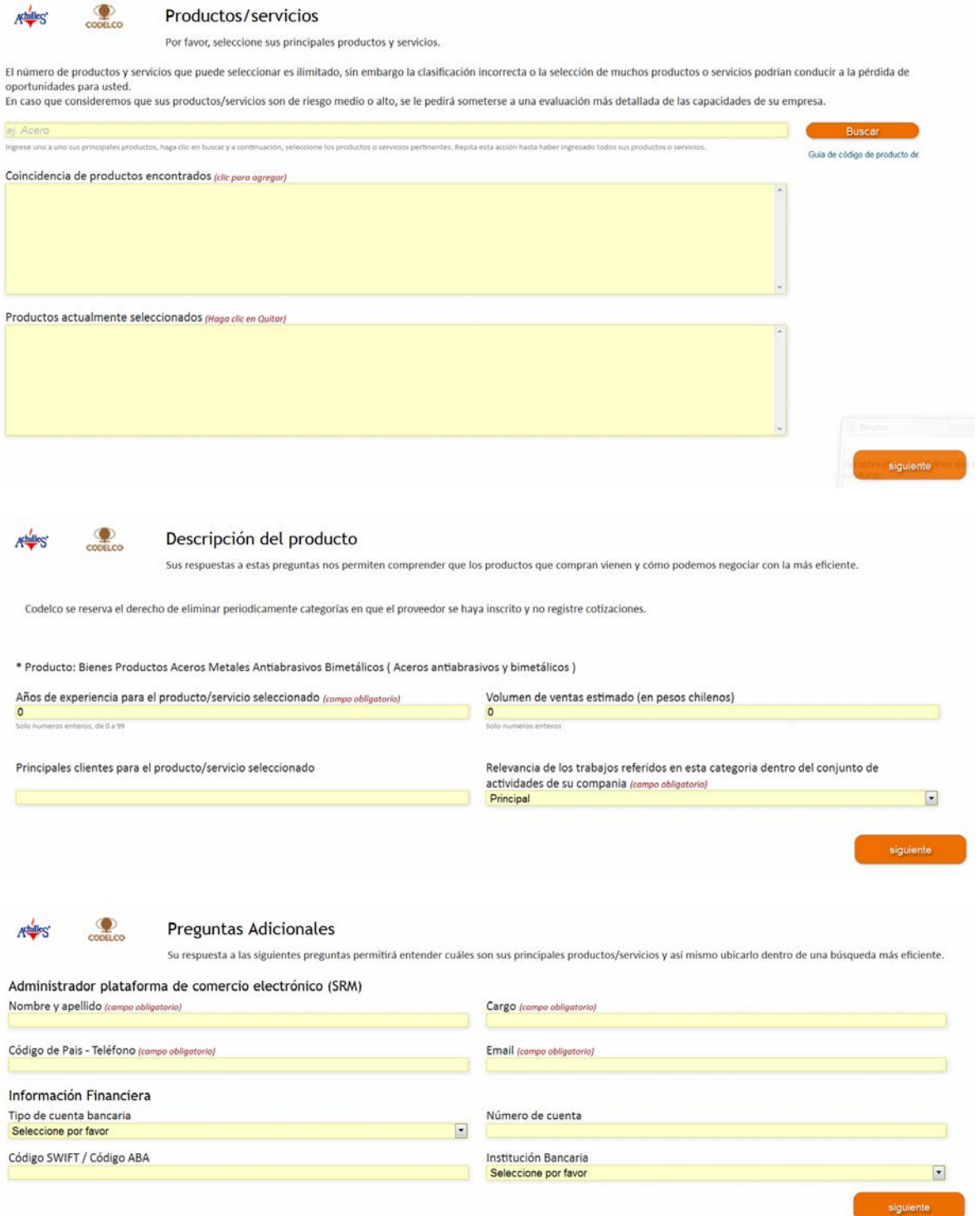

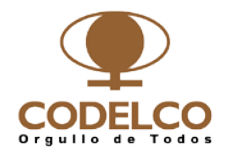

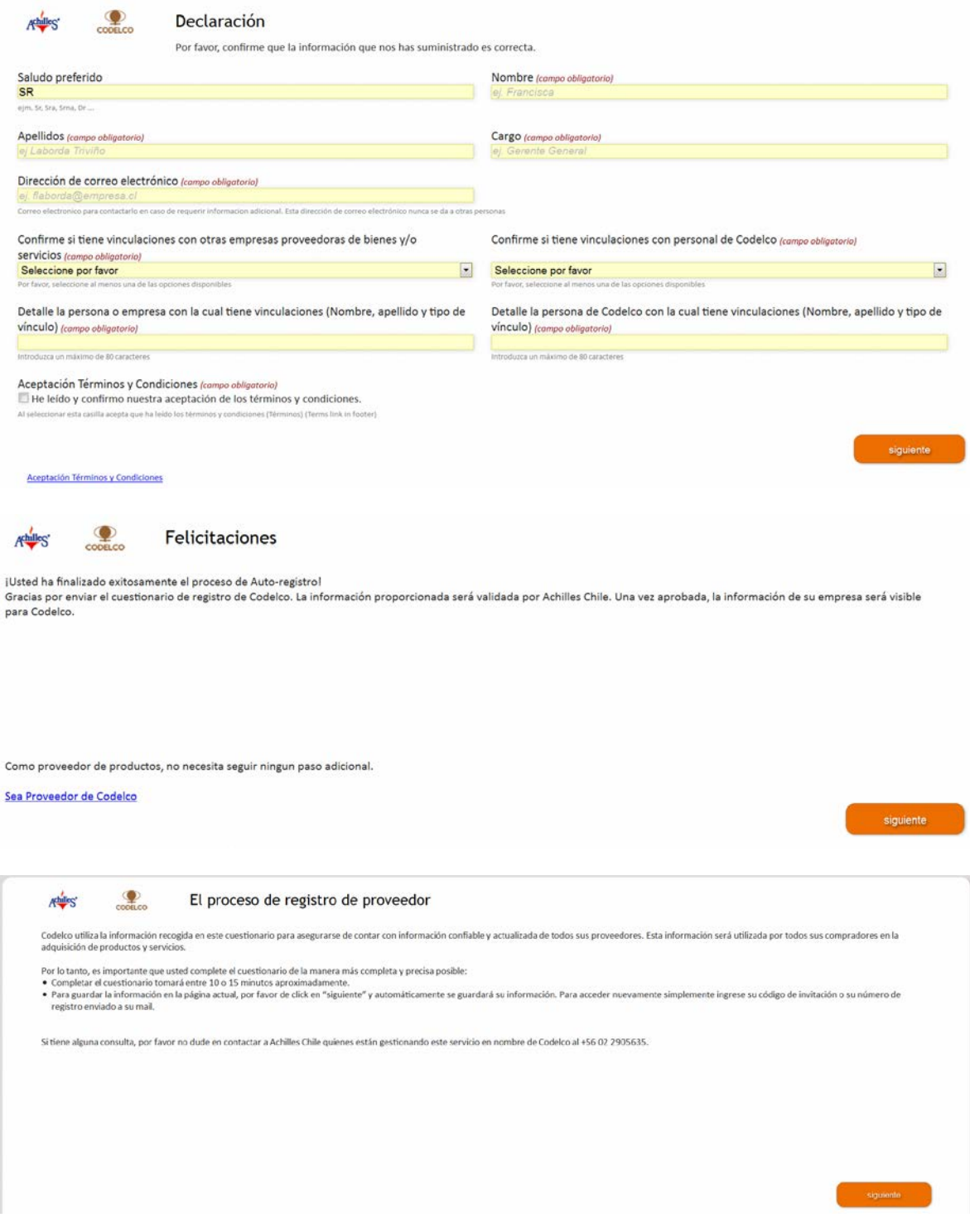

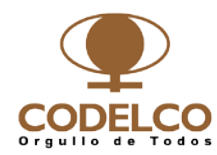

### **ANEXO 4**

## **Antecedentes para la Acreditación en Regic**

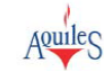

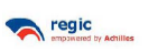

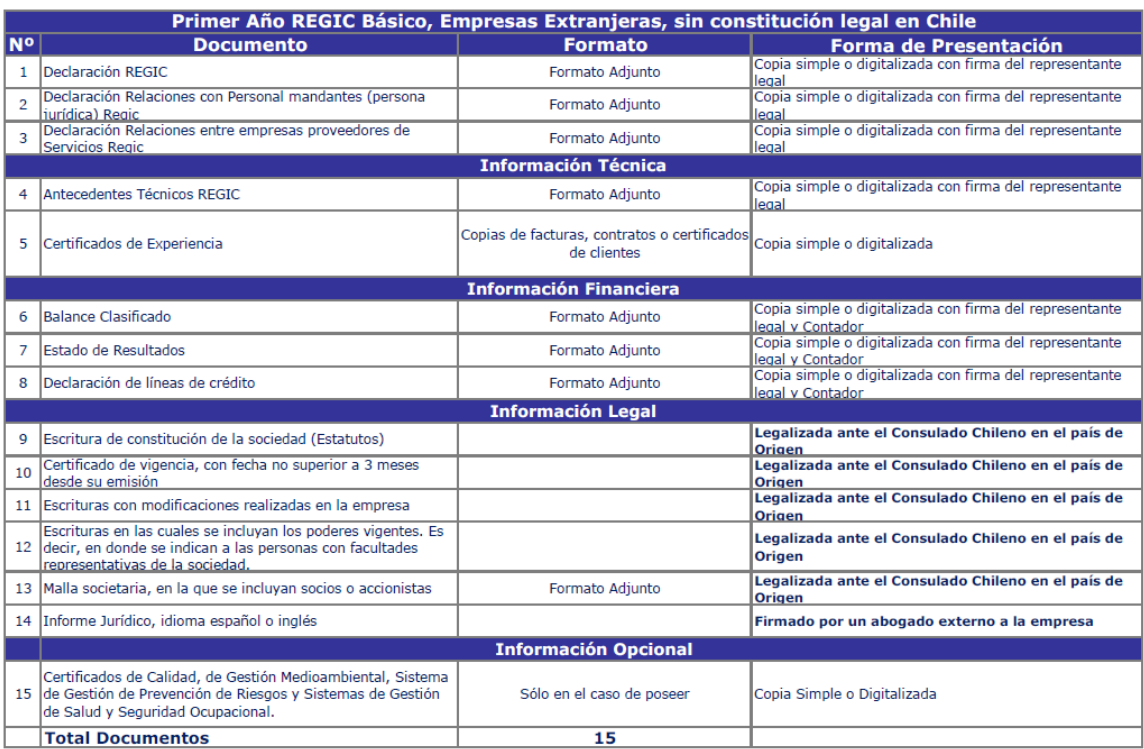

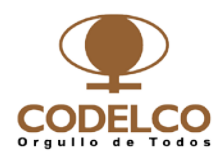

### **ANEXO 5**

## **Diagrama de Flujo**

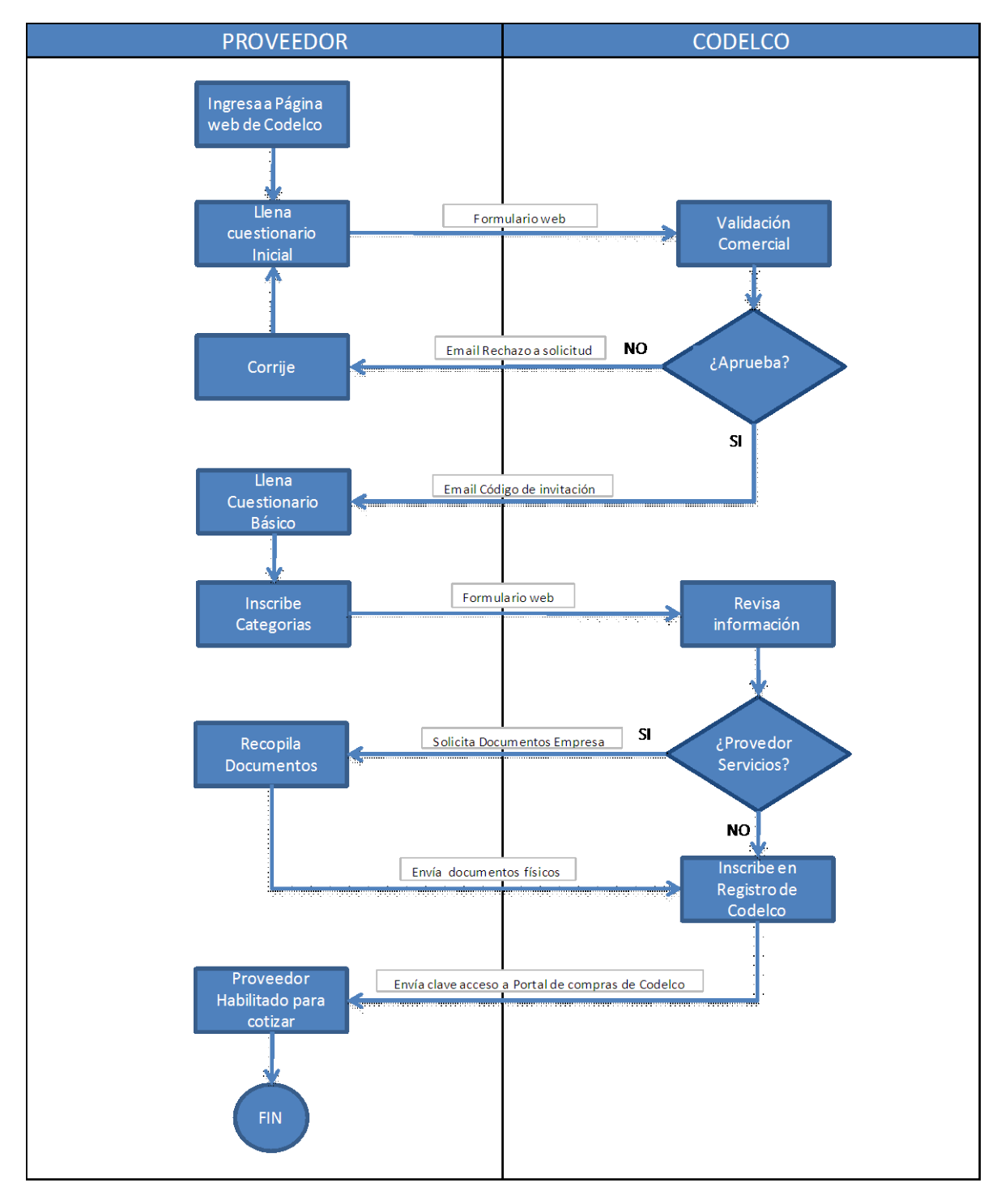